# **Using Launch Control XL with Circuit**

Download the LCXL-Circuit Templates.zip file from novationmusic.com/downloads

There are five templates in this zip file:

- 1. Mixer
- 2. Macros
- 3. Synth 1 Edit
- 4. Synth 2 Edit
- 5. Drums

To use the templates next download the Launch Control XL Editor from the same location, run the installer (Windows) or open the disc image (Mac). Follow the instructions.

Once you have the editor running, connect your Launch Control XL. You then need to load the templates one at a time and save them to your unit. The steps are:

- Click the 'File: Load' button
- Select one of the .syx files, e.g. LCXL1-1to6MixerwSends.syx
- Click the 'Device: Save' button
- Select one of the User template locations\*

Repeat the above steps for each template.

\*We have numbered the templates 1 to 5 so you could use User template slots 1 to 5 to load these into for convenience. If you are using these slots already then you could load them to different numbers. You can also use the Editor to back up your templates.

Once you have the 5 templates loaded to your Launch Control XL you no longer need the Editor. Now you can connect the LC XL to Circuit via your DAW or use a standalone USB host.

#### 1. Mixer

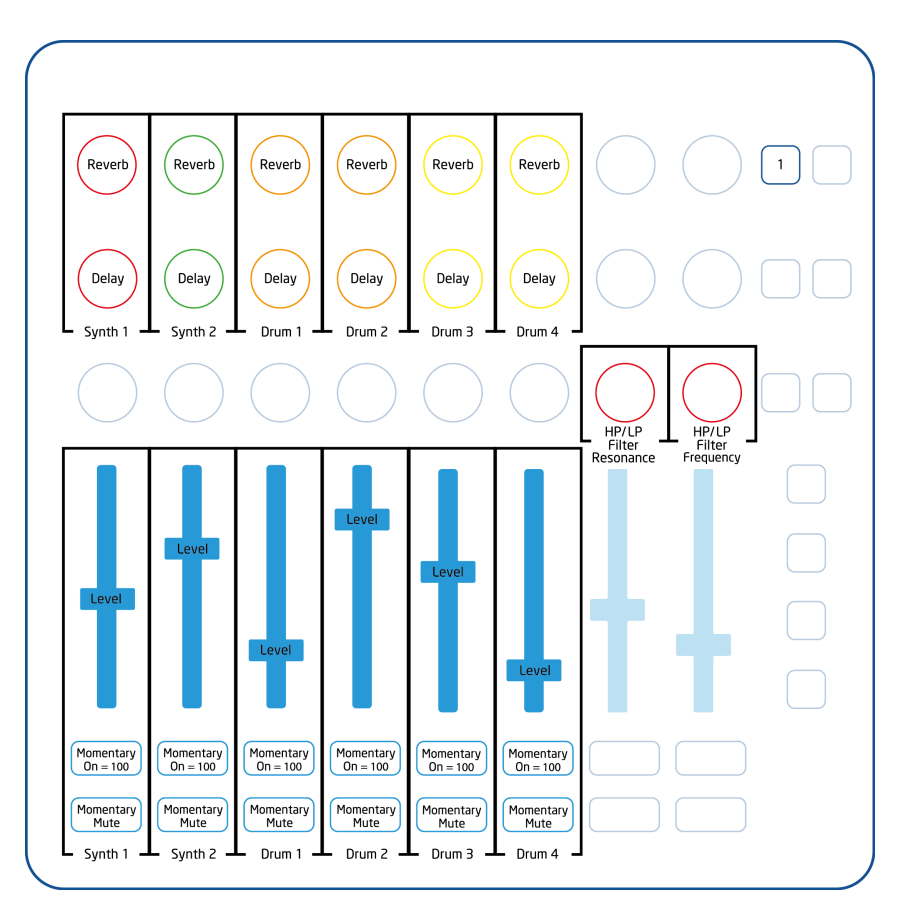

### 2. Macros

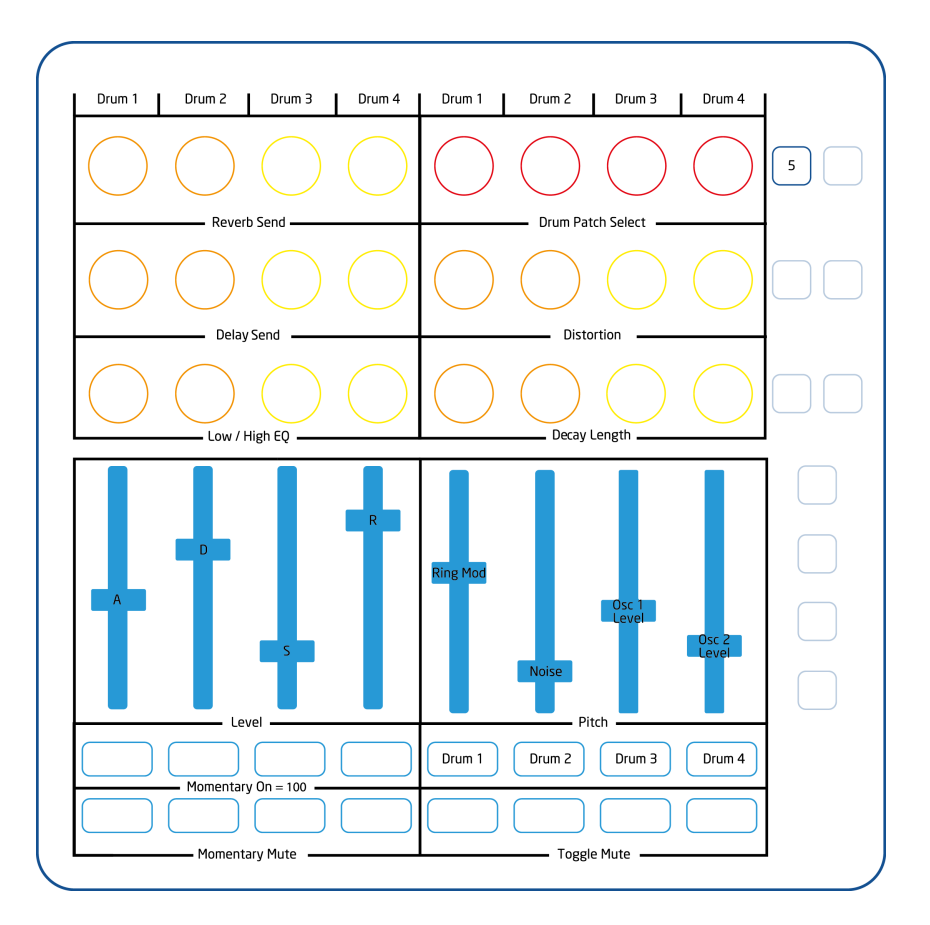

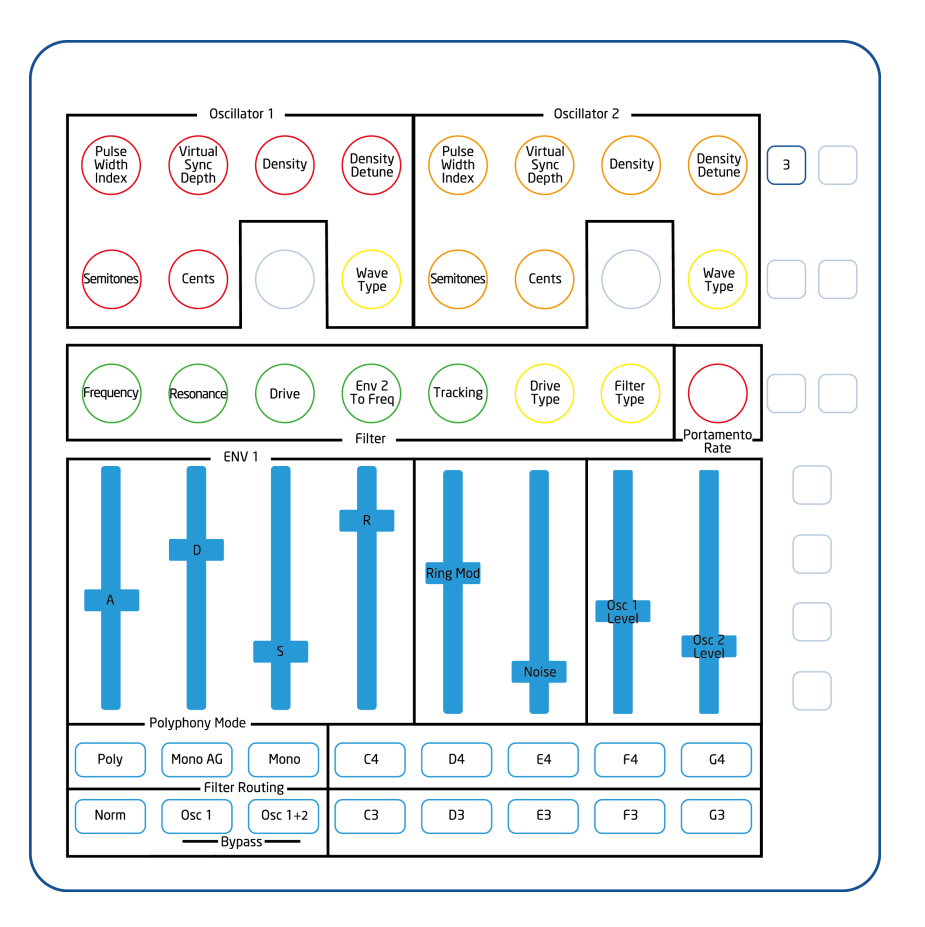

#### 4. Synth 2 Edit

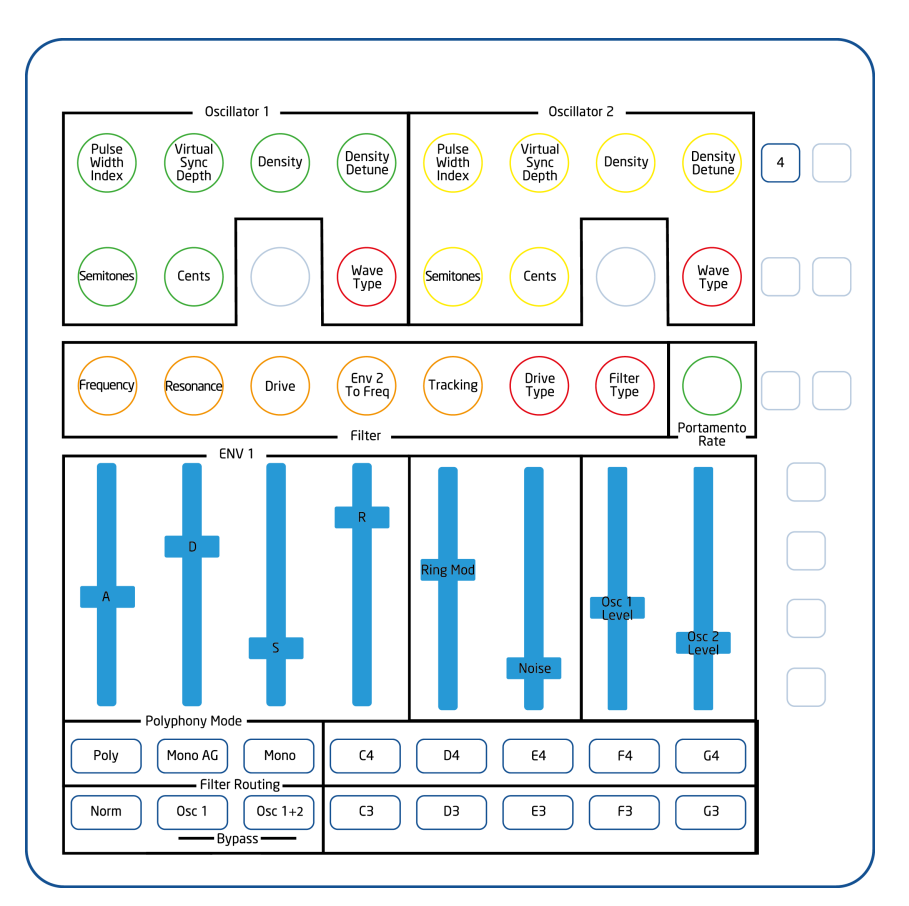

## 5. Drums

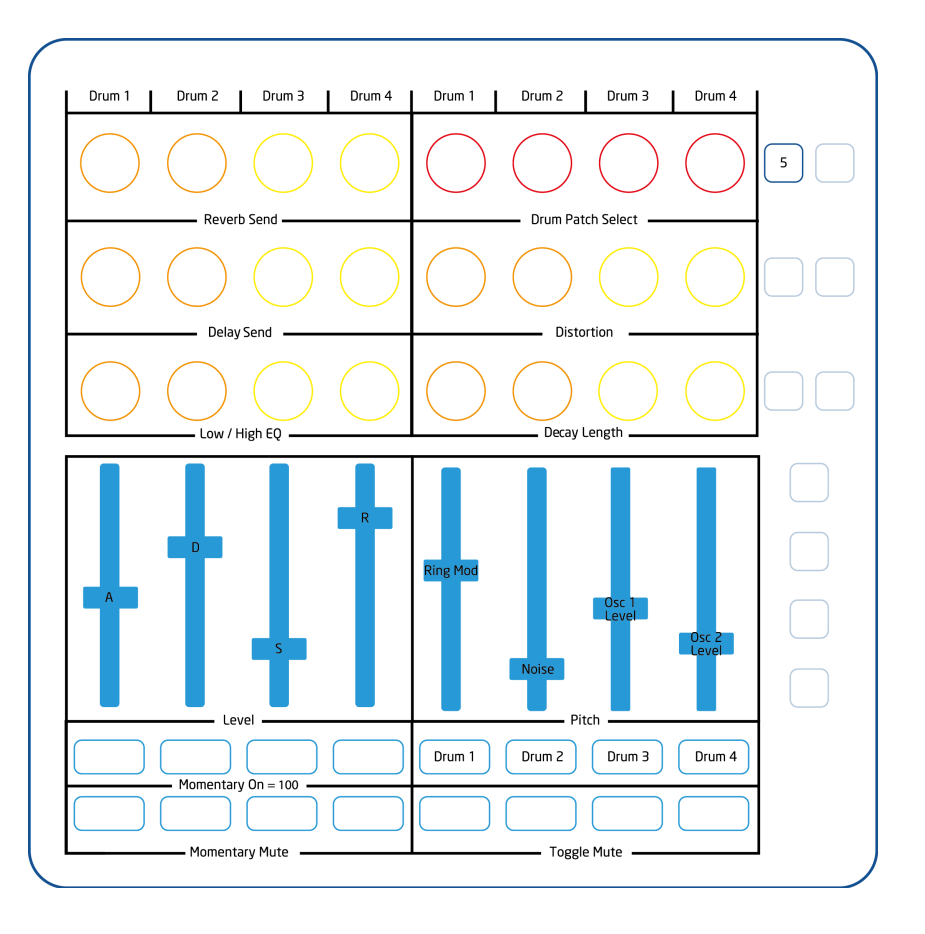